## **ADP Logon Instructions**

Set up your on-line ADP account by using **https://workforcenow.adp.com** to select the "**First Time User"** prompt.

Use the code **WCTC-100** for setting up your new user account.

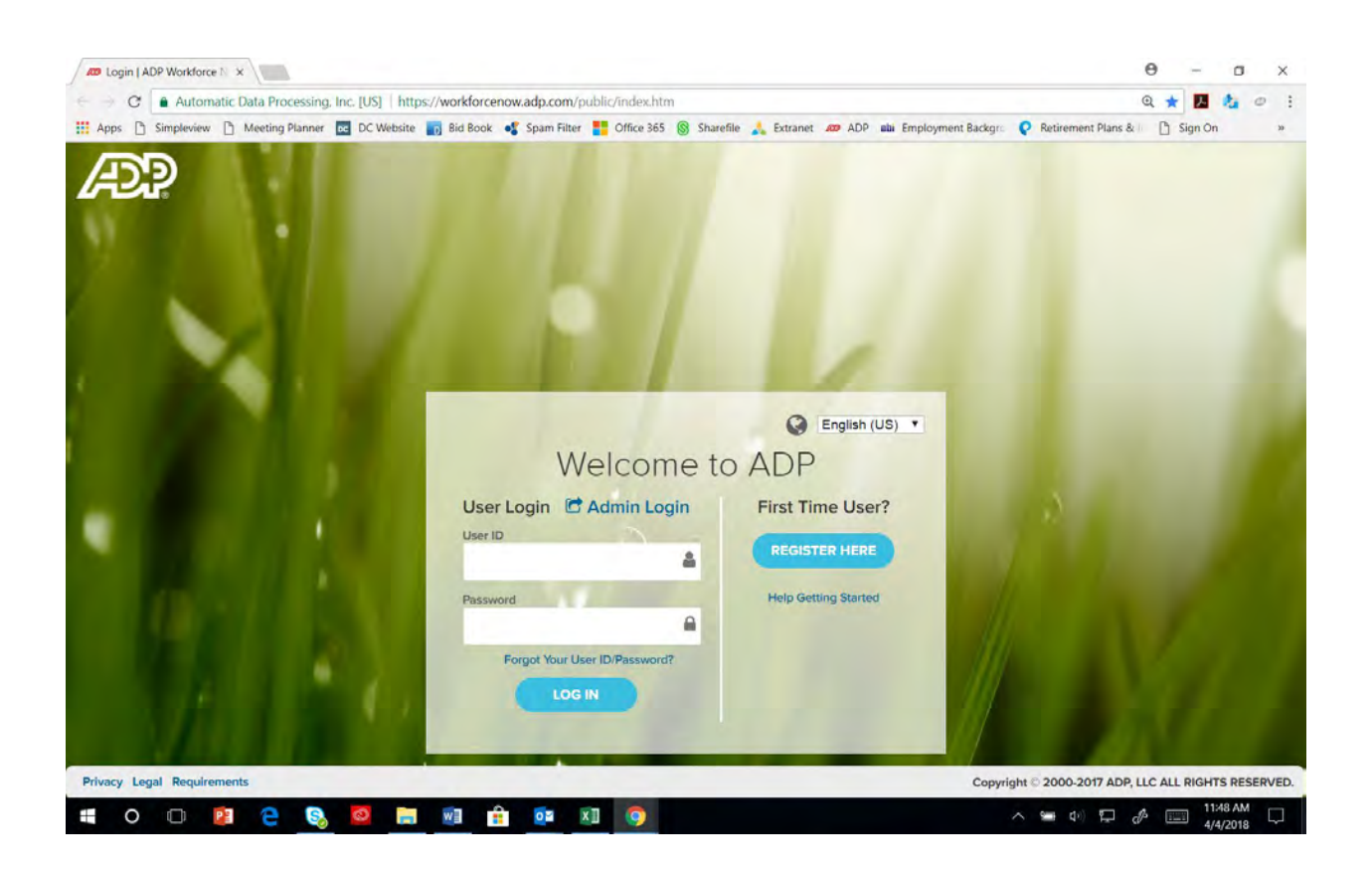